# Savi® W710A-M/W720A-M

Multi Device Wireless Headset System

User guide

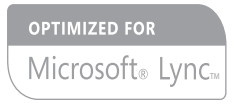

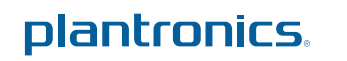

# **Contents**

[Welcome](#page-3-0) **4** [System requirements](#page-3-0) **4** [What's in the box](#page-4-0) **5** [Base and headset basics](#page-5-0) **6** [Accessories](#page-6-0) **7** [Customise your headset](#page-7-0) **8** [Adjust the headband](#page-7-0) **8** [Adjust the mouthpiece](#page-7-0) **8** [Charge your headset](#page-9-0) **10** [Desk Phone: Connect and Call](#page-10-0) **11** [Choose desk phone setup](#page-10-0) **11** [Make a desk phone call](#page-11-0) **12** [Mobile: connect and call](#page-12-0) **13** [Computer: connect and call](#page-13-0) **14** [Connect your computer](#page-13-0) **14** [Place a softphone call](#page-13-0) **14** [Position your base](#page-13-0) **14** [Headset features](#page-14-0) **15** [Headset controls](#page-14-0) **15** [Headset power](#page-14-0) **15** [Headset battery level](#page-15-0) **16** [Mute your headset during a call](#page-15-0) **16** [Adjust your headset volume](#page-15-0) **16** [Turn on/off headset LED](#page-16-0) **17** [Out of range warning tones](#page-16-0) **17** [Base features](#page-17-0) **18** [Base buttons](#page-17-0) **18** [Base subscription button](#page-17-0) **18** [Set the range](#page-18-0) **19** [Bluetooth pairing button](#page-18-0) **19** [Daily use](#page-20-0) **21** [Incoming calls](#page-20-0) **21** [Outgoing calls](#page-20-0) **21** [Multi-Phone Status](#page-22-0) **23** [Mobile phone and headset audio](#page-22-0) **23** [Combine audio from any two lines or channels](#page-22-0) **23** [Conference up to three additional headsets](#page-22-0) **23** [Advanced use](#page-24-0) **25** [Install Plantronics software](#page-24-0) **25** [Plantronics Control Panel](#page-24-0) **25** [Devices tab](#page-24-0) **25** [Device settings > Base tab](#page-25-0) **26** [Device settings > Headset tab](#page-27-0) **28** [Device settings > Security tab](#page-28-0) **29** [Applications tab](#page-28-0) **29** [Preferences](#page-28-0) **29**

[About tab](#page-29-0) **30** [Plantronics Update Manager](#page-29-0) **30** [Troubleshooting](#page-31-0) **32** [Headset](#page-31-0) **32** [Desk phone](#page-32-0) **33** [Mobile](#page-32-0) **33** [Softphone](#page-32-0) **33**

# <span id="page-3-0"></span>Welcome

Congratulations on purchasing your new Plantronics product. This guide contains instructions for setting up and using your Savi W710-M/W720-M

Please refer to the safety instructions in the quick start guide for important product safety information prior to installation or use of the product.

### **System requirements**

### **Computer**

- Supported operating systems: Windows $^\circledR$  7, Windows $^\circledR$  8, Windows XP $^\circledR$ , Windows Vista $^\circledR$
- Processor: 400 MHz Pentium $^\circledR$  processor or equivalent (Minimum); 1 GHz Pentium processor or equivalent (Recommended)
- RAM: 96 MB (Minimum); 256 MB (Recommended)
- Hard disk: 280 MB (Minimum); 500 MB or more (Recommended)
- Microsoft Windows XP Service Pack 3 (SP3) or later (Recommended) Microsoft Windows Vista - Service Pack 1 (SP1) or later (Recommended)

#### **Display**

- At least 800 x 600, 256 colours
- 1024 x 768 high colour, 32-bit (Recommended)

#### **Browser**

• Internet Explorer® V6 or better must be on the user's system (Required)

# <span id="page-4-0"></span>What's in the box

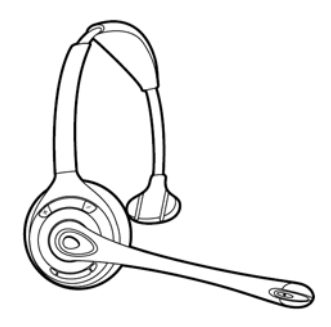

WH300 headset (monaural) WH350 headset (binaural)

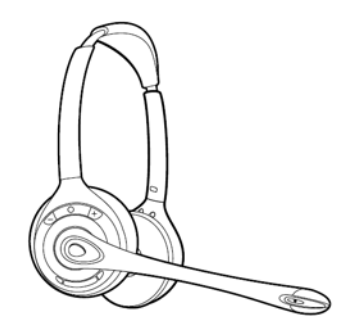

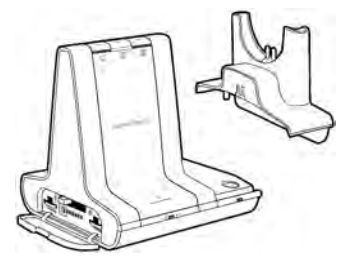

Base and charging cradle

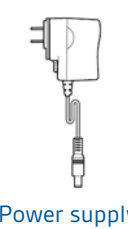

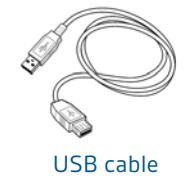

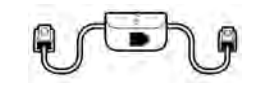

USB cable Telephone interface cable Power supply

plantronics.

# <span id="page-5-0"></span>Base and headset basics

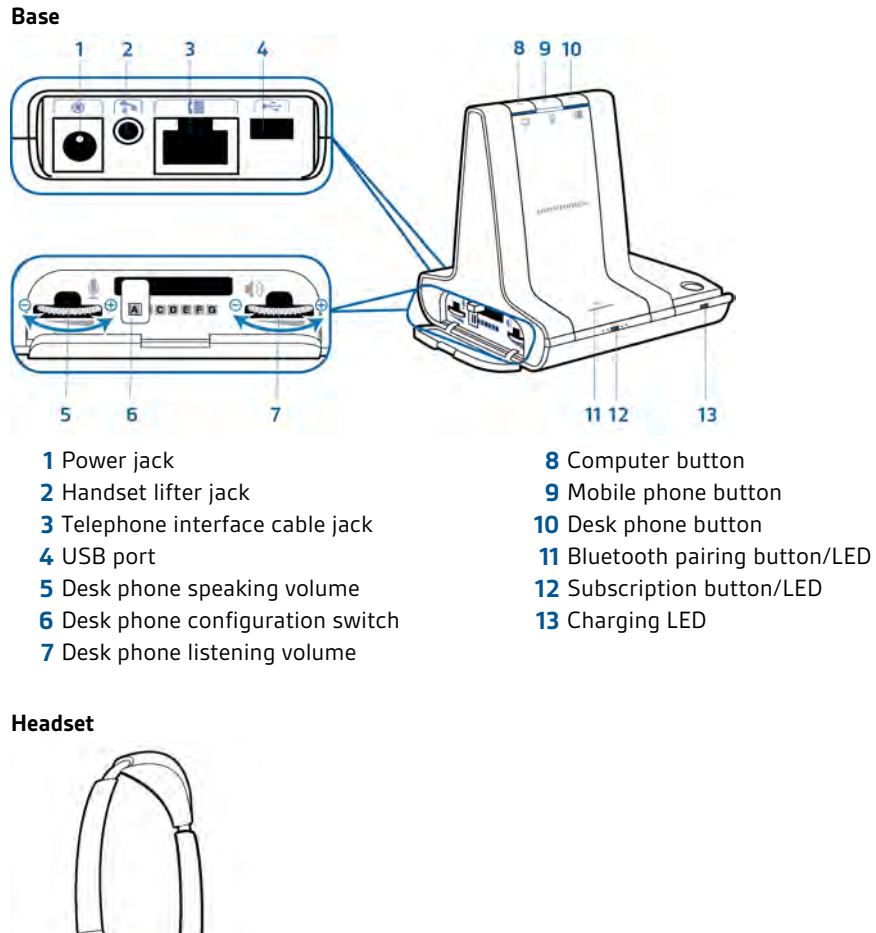

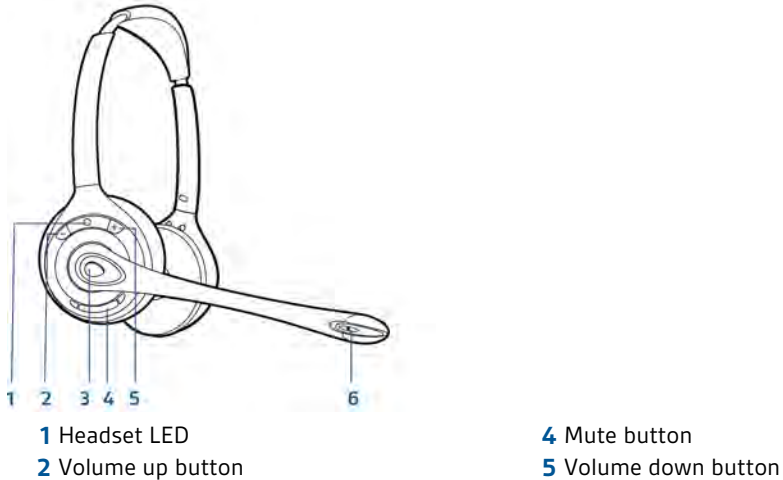

Call control button **6** Microphone

# <span id="page-6-0"></span>Accessories

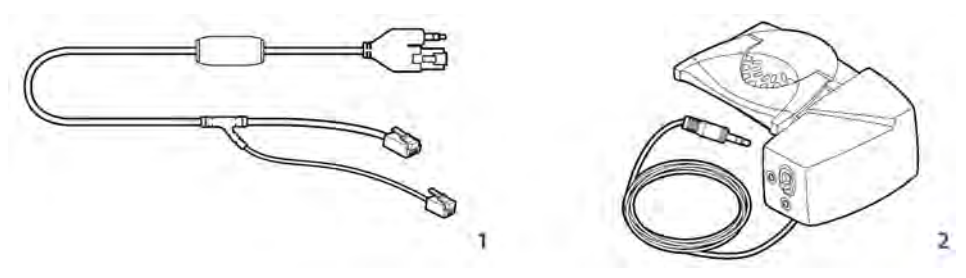

- **1 Electronic hookswitch cable (EHS cable)** Electronically and automatically takes your desk phone handset off the hook. Enables remote call control with your headset.
- **2 HL10 lifter** Automatically lifts handset and returns it to the cradle. Enables remote call control with your headset.

# <span id="page-7-0"></span>Customise your headset

# Optimise the comfort and fit of your headset.

- **Adjust the headband**
- **1** To adjust the headband, lengthen or shorten the band until it fits comfortably. Position the headset receivers so that the foam cushions sit comfortably over the centre of your ears.

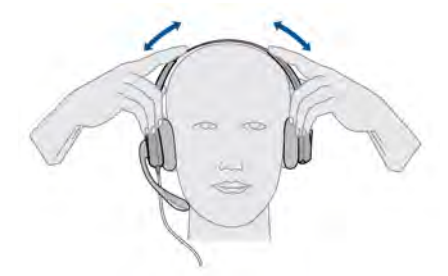

**2** On the WH300, position the stabiliser T-bar above your ear.

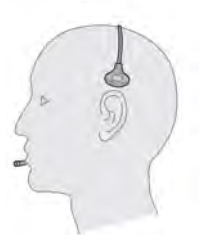

**3** For a tighter fit, gently pull the opposite ends of the headset inward as shown.

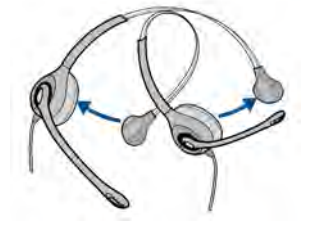

**1** Carefully bend and shape the boom with both hands as shown. Avoid bending or twisting the boom near the microphone or earpiece. **Adjust the mouthpiece**

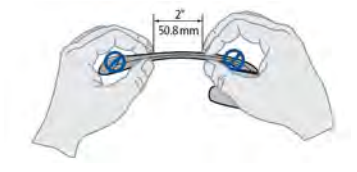

**2** Position the click-stop turret and boom so that the microphone is two finger widths from the corner of your mouth.

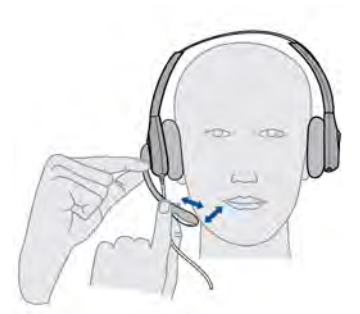

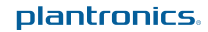

**3** Make sure the front of the microphone faces your mouth. If necessary, twist the microphone slightly so it's in the proper position. Do not use forceful twisting motions or try to turn the microphone completely around.

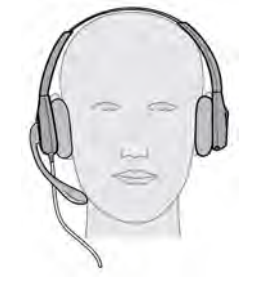

# <span id="page-9-0"></span>Charge your headset

**1** Align the charging cradle pins with the base and press firmly until the cradle rests evenly on the base.

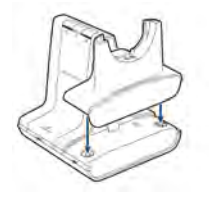

**2** Plug one end of power supply into power jack on back of the base and other end into working power outlet.

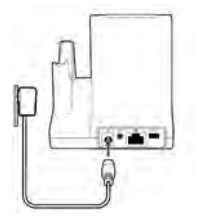

**3** Place the headset in the charging cradle. The charging LED will flash green when charging the headset and turn solid green when the headset is fully charged. Charge for at least 20 minutes prior to the first use. A full charge takes 3 hours.

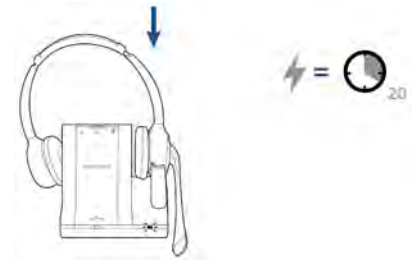

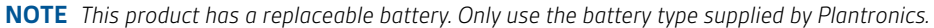

# <span id="page-10-0"></span>Desk Phone: Connect and Call

### **Choose desk phone setup**

Choose a desk phone setup **A, B or C** and connect cables.

**A Desk phone (standard)**

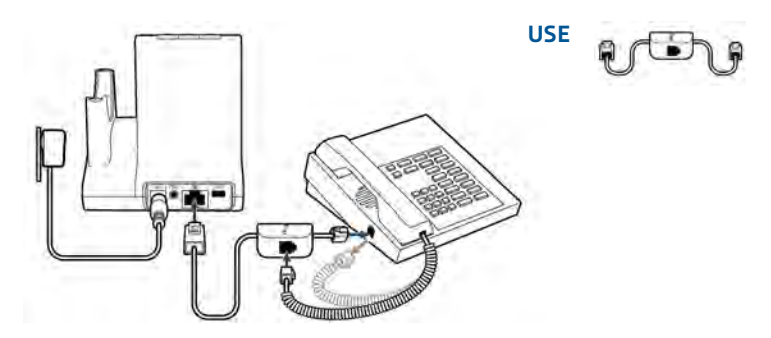

- Connect one end of the telephone interface cable to the back of the base
- Disconnect the handset coil cord from the base of the desk phone and re-connect it to the telephone interface cable junction box.
- Finally, connect the remaining end of the telephone interface cable into the open handset port on the desk phone.

**NOTE** *If your phone has a built-in headset port, you should only use the headset port if you will not be using the HL10 lifter. In this configuration, you must press both the headset button on your phone and the call control button on the headset to answer or end calls.*

### **B Desk phone + HL10 lifter (sold separately)**

See the user guide at plantronics.com/accessories for details.

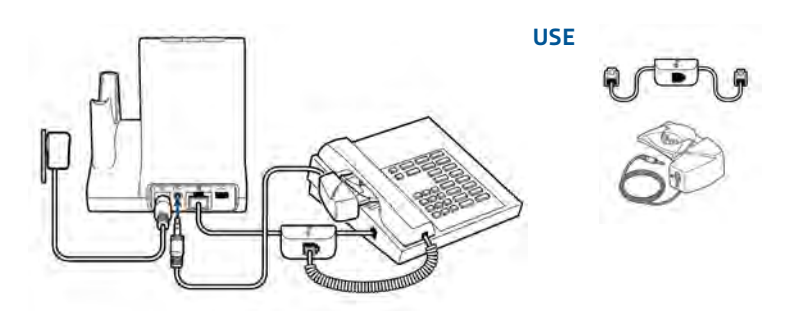

**C Desk phone + EHS cable (sold separately)** See the user guide at plantronics.com/accessories for details.

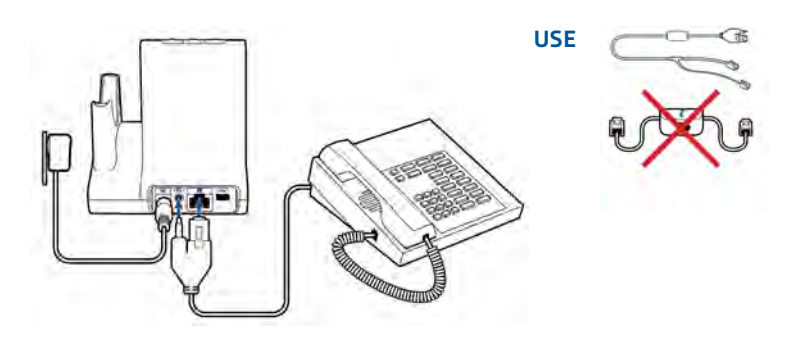

### <span id="page-11-0"></span>**Make a desk phone call**

**1** While wearing headset, short press base desk phone button.

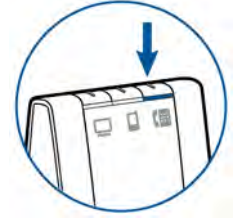

**NOTE** *If you don't have remote call control through a lifter (HL10) or cable (EHS), manually remove desk phone handset before each call.*

**2** If you do not hear a dial tone, open the side panel and adjust the middle configuration switch **A-G** until you do. Default setting **A** works for majority of desk phones.

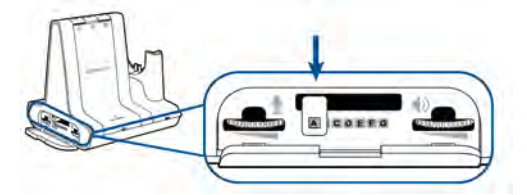

- **3** Dial test call from desk phone.
- **4** End call by pressing headset call control button.

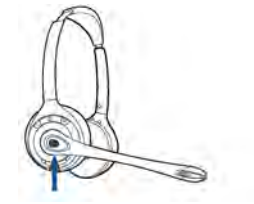

# <span id="page-12-0"></span>Mobile: connect and call

Your mobile phone can be paired to multiple headsets and hands-free devices, but it can only be connected to one device at a time. The following are instructions for pairing your mobile phone to the base.

**1** Press down and hold Bluetooth pairing button (4 seconds) on Savi base until indicator LED flashes red and blue. The base will remain in this mode for 10 minutes. If it goes off, you will need to press it again.

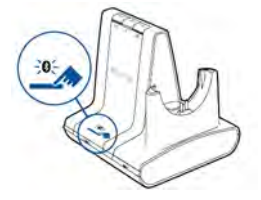

**2** Place Bluetooth mobile phone into search mode. Select **SAVI 7xx** from the list of found devices.

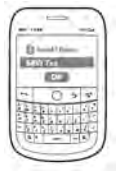

**3** If prompted by mobile phone, type **0000** as passcode. Bluetooth indicator LED on base will turn solid blue when base has an active connection with mobile phone.

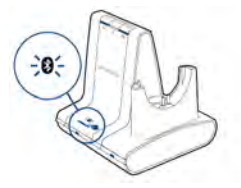

**4** While wearing headset, short press base mobile button.

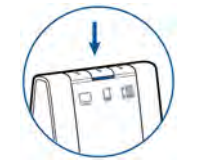

- **5** Dial test call from mobile phone.
- **6** End call by pressing headset call control button.

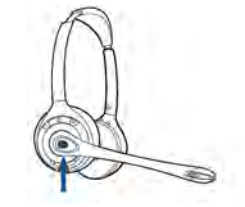

# <span id="page-13-0"></span>Computer: connect and call

**Connect your computer**

Connect the USB cable.

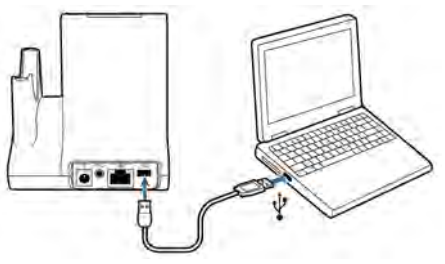

### **Place a softphone call**

**1** While wearing your headset, short press the base computer button.

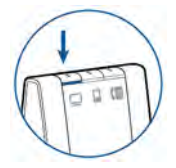

- **2** Dial a call from your computer softphone.
- **3** End the call by pressing the headset call control button.

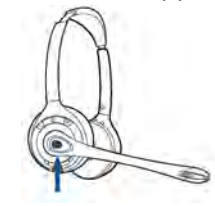

### **Position your base**

The minimum recommended separation between your desk phone and the base is 6 inches.

The minimum recommended separation between the base and computer is 12 inches. Incorrect position can cause noise and interference problems.

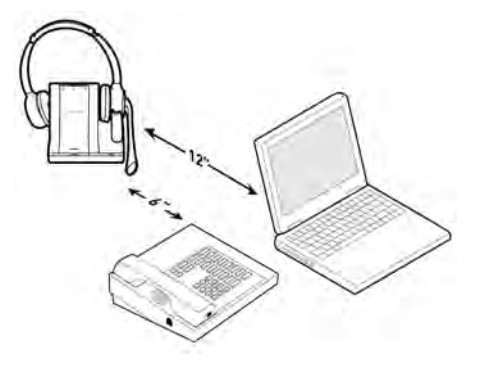

# <span id="page-14-0"></span>Headset features

### **Headset controls**

Now that you've assembled your headset, installed the software and connected your phones, read this section to learn about the headset features, how to use the controls and more.

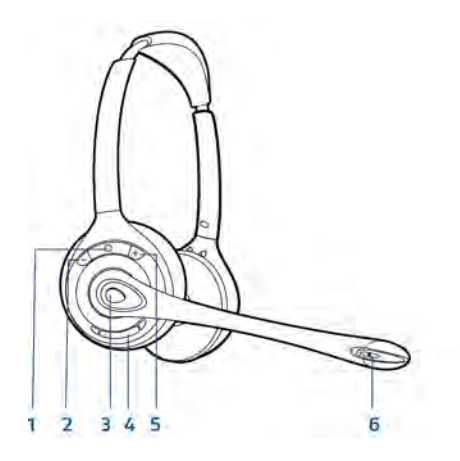

- **1 Headset LED** Flashes white when in use
- **2 Volume up button** Press to increase volume
- **3 Call control button** Press to place, answer, end a call
- **4 Mute button** During a call, press to mute
- **5** Volume down button Press to decrease volume
- **6 Flash** During a call, long press the volume button up or down for 1.5 seconds; this will put the call on hold and answer a second incoming call

*For your safety, do not use headset at high volumes for extended periods of time. Doing so can cause hearing loss. Always listen at moderate levels. For more information on headsets and hearing visit* [www.plantronics.com/healthandsafety](http://www.plantronics.com/healthandsafety) *.*

If the headset battery is installed and charged, the headset is automatically on. The headset does not have an on/off button. If you won't be using the headset for a long period of time and the headset will not be in the charging cradle, place the headset in sleep mode. **Headset power**

#### Place the headset in sleep mode

Placing the headset in sleep mode with a fully charged battery will provide up to 50 hours of standby time.

- **1** While the headset is idle, press the call button for three seconds until you see the headset flash white twice.
- **2** To wake the headset, press the call button again until you see two white flashes or hear three high tones.

#### Battery storage time

If you remove a fully charged battery from the headset, it will provide up to 75 days of battery storage time, stored under normal conditions.

#### Talk time

With a single full charge, the headset will provide up to 9 hours of continual talk time. Talk time will be reduced when operating in wideband mode and/or if the headset is used consistently at a long distance from the base.

#### <span id="page-15-0"></span>Low battery warning **Headset battery level**

If you are on a call and the headset battery is critically low, you will hear a repeated single low tone every 15 seconds indicating that the battery is low. You should recharge the headset immediately or swap the low battery for a fully-charged battery.

If you are not on a call and press the call button, you will hear three low tones if the battery is critically low. You should recharge the headset immediately or swap the low battery for a fullycharged battery.

#### Headset battery status

There are two ways to determine your headset battery status.

#### View system tray icon

With Plantronics software installed, a headset icon will appear in your system tray, displaying battery status. A warning will be issued if your headset's battery is critically low.

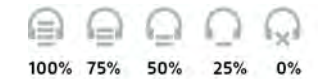

#### Use the base

When the system is idle, short press the base subscription button once to get feedback on the headset battery level. The computer, mobile and desk phone button LEDs will light up, indicating your headset battery level.

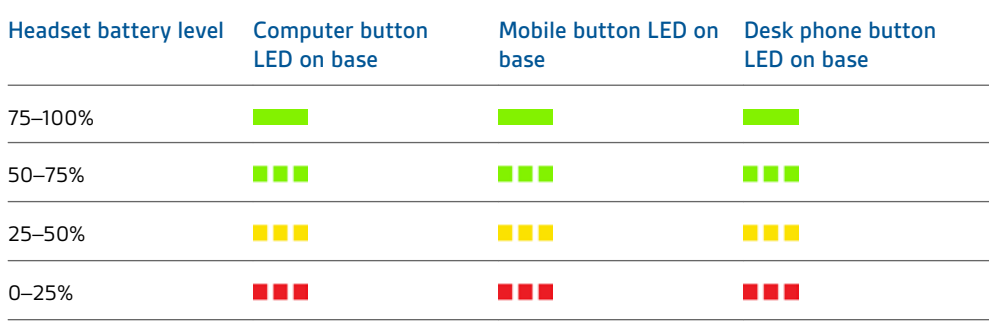

**Mute your headset during a call** To mute/unmute a call, press the mute button.

When mute is activated, the base button will be solid red and you will hear three high tones (you will still be able to hear the caller). These tones will repeat every 60 seconds while mute is active. When unmuted, you will hear three low tones.

### **Adjust your headset volume**

Fine-tune your headset volume by pressing the volume up (increase) or down (decrease) button.

<span id="page-16-0"></span>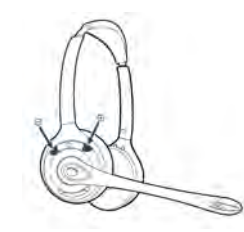

Make general volume adjustments for the desk phone with the base volume dials.

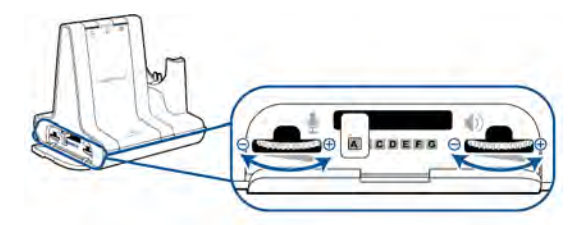

For computer volume adjustments, use your softphone application controls or your computer's audio control panel (see below). Mobile phone volume can be adjusted on the mobile phone.

**NOTE** *You can quickly access your system's control panel by using the link in the Plantronics Control Panel on the Preferences Tab.*

#### For Windows Vista and Windows 7 systems

Adjust your overall volume by going to: Start Menu > Settings > Control Panel > Sound > Playback. Click "OK" to confirm your change.

### For Windows XP systems

Adjust your overall volume by going to: Start Menu > Settings > Control Panel > Sounds and Audio Devices > Audio tab > Sound Playback. Click OK to confirm changes.

**Turn on/off headset LED**

The headset LED will flash when you are on a call or the headset is in use. The LED can be turned off.

When you are not on a call, press the headset volume down button for three seconds until the headset flashes white twice to toggle the LED on or off.

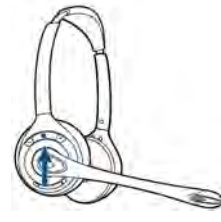

**Out of range warning tones** If you are on a call and go out of the operating range, you will hear three low tones. You will hear a single mid tone when you are back in range.

If you stay out of range, active calls will be suspended. Calls will be re-established when you walk back into range. If you remain out of range for more than 5 minutes, the system will drop the call.

If you are not on a call and go out of the operating range and press the call button, you will hear a single tone for the button press and three low tones for the failure to make a link.

plantronics.

# <span id="page-17-0"></span>Base features

# This section describes the base, its buttons and their functions.

### **Base buttons**

# **Basics**

When you press on a base button, you are opening a phone line/audio channel. Depending on the circumstances, you won't necessarily hear a dial tone until you've dialled from your phone. The base buttons allow you to switch to a different phone line/audio channel.

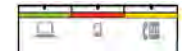

#### Change your default outbound line

This feature sets the preferred outbound line when the headset call control button is pushed while all lines are idle.

With the system idle, you can change your default outbound line by pressing the desired outbound base button until it flashes green four times.

You can also change the default outbound line using the Plantronics Control Panel by going to Start > Programs > Plantronics > Plantronics Control Panel > Device Settings > Base.

#### The headset and base that came in the box are subscribed (connected) to each other. However, if you wish to use a new headset or need to restore subscription to your current headset (base subscription button is red), the units can be subscribed to each other by the following methods. **Base subscription button**

The subscription button is the silver trim with four dots on the front of the base.

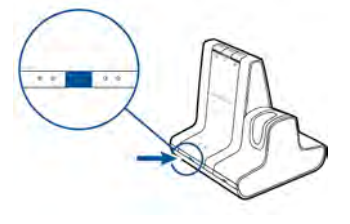

#### Automatic secure subscription

With your system idle, docking a new headset will automatically subscribe it to the base, making it the primary headset. The base subscription LED will blink green/red during subscription mode and remain green when the new subscription is established.

#### Manual secure subscription

With your system idle and your headset docked, double press the subscription button on the base. The subscription light will flash red and green. When the subscription light on the base becomes solid green, the headset and base are subscribed to one another.

### Manual over-the-air subscription

- **1** With your system idle and your headset undocked, double press the subscription button on the base. The subscription light will flash green and red.
- **2** Press the volume up button on the headset for three seconds until the headset LED turns solid white. When the subscription light on the base remains solid green, the headset and base are subscribed to one another.

**NOTE** *If the base subscription LED goes solid red, after flashing red/green, the subscription attempt has failed and should be repeated.*

#### <span id="page-18-0"></span>End subscription

If the base is in subscription mode and you want to stop the base from searching for a headset, press the subscription button again. The subscription light will be solid red for four seconds and then go to its previous state.

#### Disabling over-the-air subscription

The Savi system is supplied with the over-the-air subscription enabled. In a multi-shift environment, you may want to disable this mode of subscription. You can enable/disable overthe-air subscription with the base subscription button or with the Plantronics Control Panel.

While your system is idle, hold the subscription button and the PC phone button down simultaneously until the PC phone button LED flashes. It will flash red for 4 seconds when overthe-air subscription has been disabled or green for 4 seconds when enabled.

You can also enable/disable over-the-air subscription with the Plantronics Control Panel. Go to Start > Programs > Plantronics > Plantronics Control Panel > Device Settings > Base > Over-the-Air-Subscription.

#### Base subscription button LED

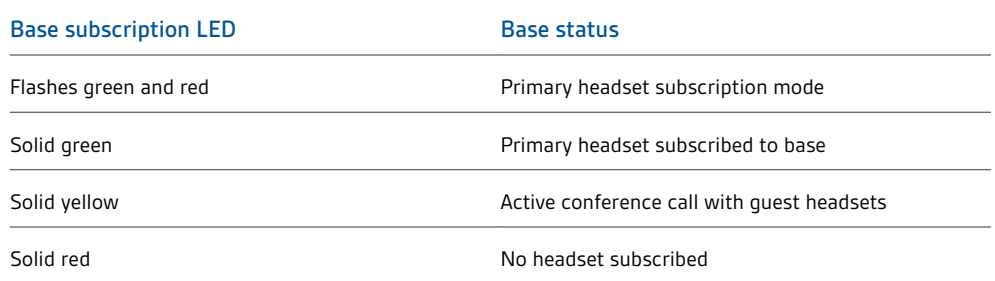

#### **Set the range**

Changing the range can help with desk phone/PC audio quality, improve user density or restrict the range of users.

You can change the range using the subscription button on the base. With the system idle, press the subscription and desk phone buttons for three seconds. The desk phone button will flash green for high range. If you press the subscription button again for three seconds, the desk phone button will flash yellow for medium range. If you press the subscription button again for three seconds, the desk phone button will flash red for low range.

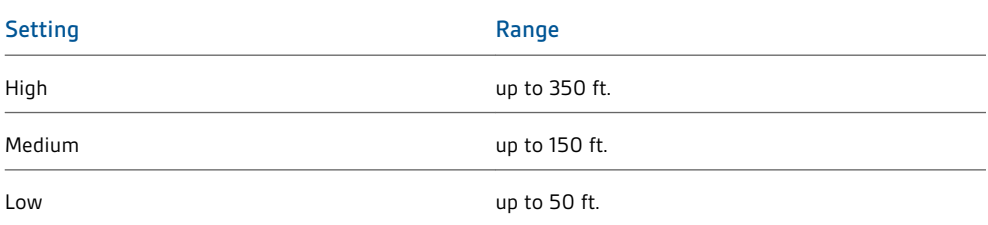

You can also set the range using the Plantronics Control Panel. Go to Start > Programs > Plantronics > Plantronics Control Panel > Device Settings > Base > Range.

#### **Bluetooth pairing button**

Auto connect feature

Once you have paired and connected your mobile phone to the base, the base will automatically connect to it when you are in range of your base.

You can manually disconnect your mobile phone from the base by short pressing the base Bluetooth pairing button when it is solid blue. However if you do this, you must manually re-

plantronics.

establish a connection with your mobile phone by pressing the base Bluetooth button again, before the auto connection feature will resume.

You may customise this feature using the Plantronics Control Panel by going to Start > Programs > Plantronics > Plantronics Control Panel > Devices > Device Settings > Base > Auto Connect to Mobile Phone.

# <span id="page-20-0"></span>Daily use

#### **Incoming calls**

#### Answer a call

The easiest way to answer an incoming call from the desk phone, mobile phone or computer is to press the headset call button when you hear an incoming call.

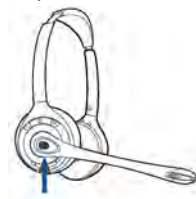

Alternatively, you can answer an incoming call by pressing the base button for the line that is ringing.

**NOTE** *If you don't have remote call control through a lifter (HL10) or cable (EHS), manually remove desk phone handset before each call.*

**NOTE** *Remote answer/end capability for the PC is a software feature and dependent on a compatible softphone. If you do not install the software or don't have a compatible softphone, you will need to press the headset call button first then answer the call using the softphone application. Visit plantronics.com/software for more information.*

#### Answer a second incoming call with your headset

If you are on a call and a second call comes in from one of the other devices, you can flash to (answer) the second call by pressing the headset volume up button for 1.5 seconds. This will put the first call on hold while answering the incoming call.

You can flash to answer multiple incoming calls from the PC, however only one call is supported at any given time on the mobile phone or desk phone. You will need to manage multiple calls on the desk phone or mobile phone on the devices themselves.

#### Answer a call while listening to music or audio

If you are listening to music on a supported media player and a call comes in, the base will pause the music when you answer your call and resume the music when your call is over. Plantronics software must be installed for this feature to function.

The Action to Media Player settings are defined in the preference tab of the Plantronics Control Panel.

#### Answer a call with your mobile phone

If you answer an incoming mobile call using the answer button on the mobile phone, the audio will remain in the phone. If you answer an incoming call using the headset or base, the audio will be in the headset.

#### Reject a mobile call

When you receive an incoming mobile phone call, the mobile button on the base will flash green.

To reject the call, hold the base mobile button down for 3 seconds.

#### **Outgoing calls**

#### Place a desk phone call

**1** While wearing your headset, short press the base desk phone button.

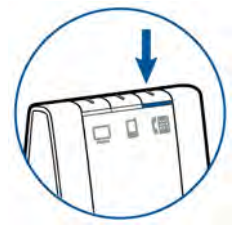

plantronics.

**NOTE** *If you don't have remote call control through a lifter (HL10) or cable (EHS), manually remove desk phone handset before each call.*

- **2** Dial a call using your desk phone.
- **3** To end the call, press the headset call button and hang up the handset.

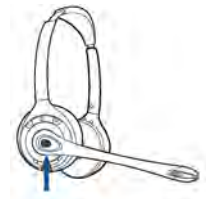

Alternatively, you can place an outgoing call by pressing your headset call control button, then dialling from your desk phone if the desk phone is the default line.

### Place a mobile phone call

**1** While wearing your headset, short press the base mobile button.

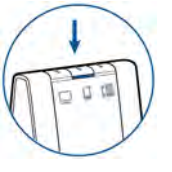

**NOTE** *If you place the mobile phone call without pressing the base mobile button first, the audio will stay on the mobile phone. If you would like to transfer the audio to your headset, short press the mobile base button.*

- **2** Dial a call from your mobile phone.
- **3** End the call by pressing the headset call control button.

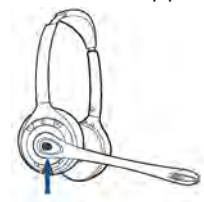

#### Hands-free dialling

To enable hands-free dialling, install the Plantronics software. Once installed, go to Start > Programs > Plantronics > Plantronics Control Panel > Device Settings > Base and activate Initiate mobile voice commands. For hands-free dialling, initiate the mobile call from the base by pressing the base mobile button. Your mobile phone will prompt you for voice commands. Alternatively, you can dial a number from your mobile phone and then press the base mobile button to move the audio to the headset.

### Place a softphone call

**1** While wearing your headset, short press the base computer button.

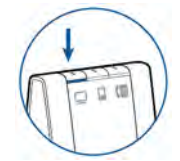

- **2** Dial a call from your computer softphone.
- **3** End the call by pressing the headset call control button.

<span id="page-22-0"></span>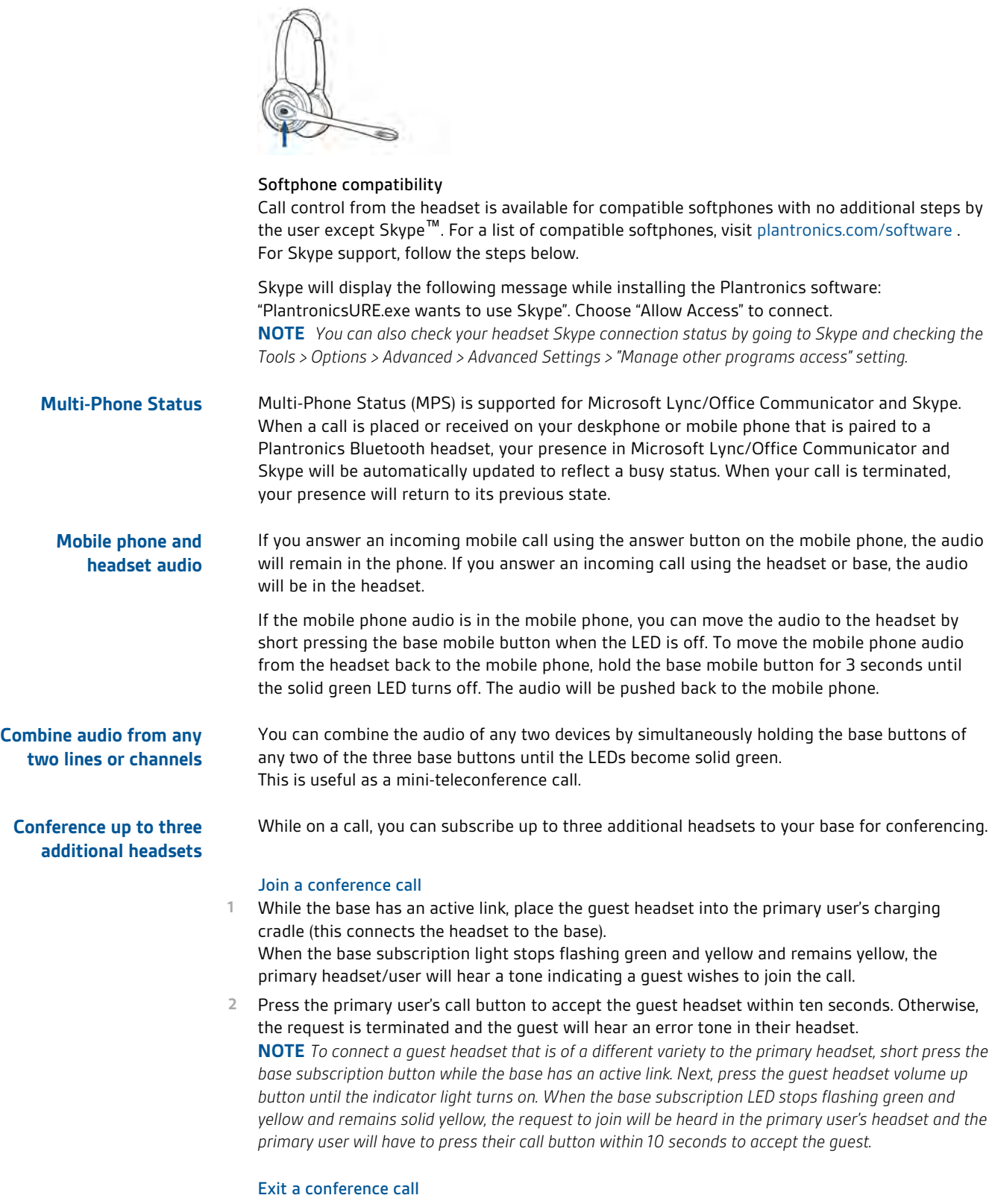

Guests' headsets can remain as guests through multiple calls.

To remove a guest headset, press the guest headset's call button or dock the primary user's headset in the charging cradle.

A single tone in the master headset will be heard as each guest leaves the call.

### View guest headsets

As you add headsets to the base, an additional headset icon will appear in the Plantronics Control Panel screen with a number from 1 to 3 indicating the number of additional headsets subscribed to the base. The first headset is the primary user's headset and the number inside the next headset is the number of guest headsets subscribed to the base. The following example shows one primary headset with two guest headsets conferenced in.

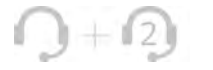

# <span id="page-24-0"></span>Advanced use

User preferences and device settings that affect the performance of your headset can be changed using the Plantronics Control Panel.

### **Install Plantronics software**

To access the Plantronics Control Panel, load Plantronics software by visiting plantronics.com/software and click on download button.

# **Plantronics Control Panel**

To start this utility, click Start > Programs > Plantronics > Plantronics Control Panel.

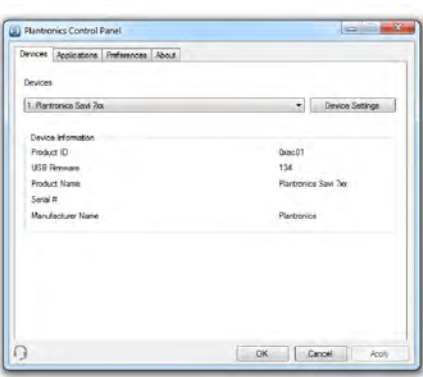

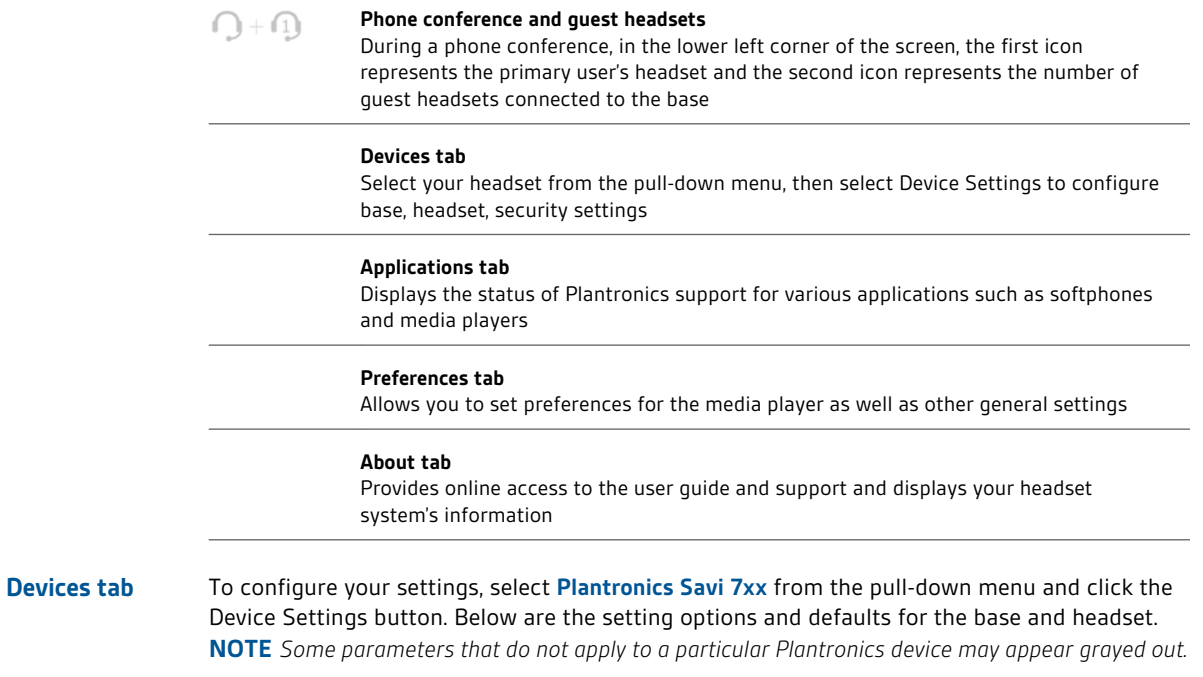

### <span id="page-25-0"></span>**Device settings > Base tab**

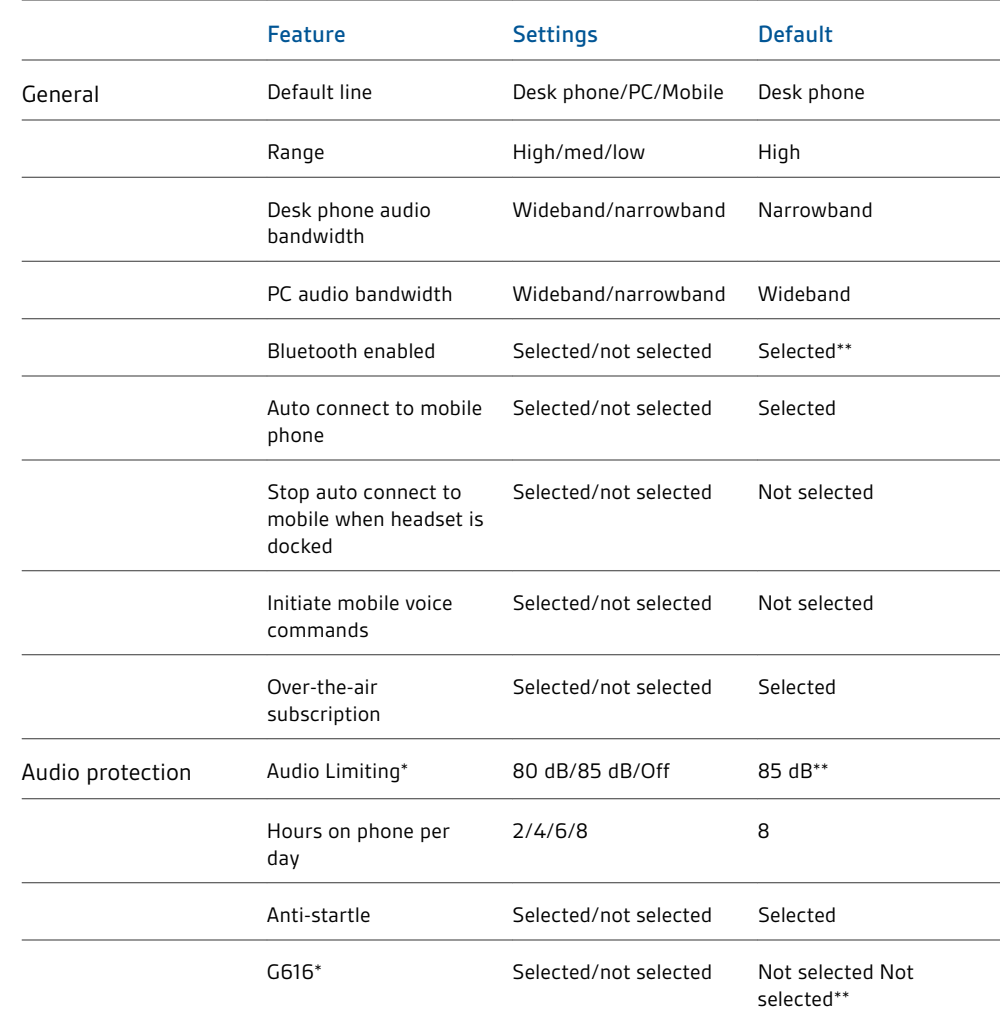

\* The Audio and G616 Limiting features are based on a typical headset and recommended acoustic coupling between the headset and the ear. Please see Position your headset for optimal wearing position.

\*\* Default settings in Australia and New Zealand: Bluetooth enabled = Not selected, Audio Limiting = Off, G616 = Selected

### **Default line**

This feature sets the preferred outbound line when the headset call control button is pushed.

To change the default outbound line with the base, see [Change your default outbound line.](#page-17-0)

#### **Set the range**

Changing the range can help with desk phone/PC audio quality, improve user density or restrict the range of users.

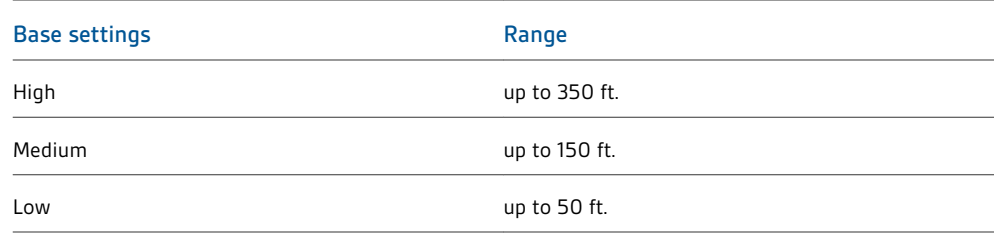

To change the range with the base, see [Setting the range.](#page-18-0)

#### **Audio bandwidth for desk phone and PC**

Wideband audio delivers heightened speech clarity and life-like fidelity. However, wideband audio consumes more battery power and has more stringent access criteria, which reduces the number of systems that can be deployed in a small area. All PCs support wideband audio but your desk phone must support wideband audio to experience the benefit of selecting "wideband" for that device. When switching between narrowband and wideband audio, you must re-establish the audio link for the changes to take effect.

#### **Bluetooth enabled**

This feature disables/enables use of the Bluetooth interface to the mobile phone.

The Bluetooth interface to the mobile phone can also be disabled/enabled manually by pressing the subscription and base mobile phone button until the base mobile phone LED flashes. When the base mobile phone button LED flashes red four times, Bluetooth is disabled and when it flashes green four times, it is enabled.

A separate utility is also available at plantronics.com/software .

#### **Auto connect to mobile phone**

This feature automatically establishes a Bluetooth link to the mobile phone whenever the mobile phone is within range. See the following setting for an optional restriction on this function.

#### **Stop auto connect to mobile when headset is docked**

If this feature is enabled, the base will not automatically establish a Bluetooth connection to your mobile phone when the headset is docked. Upon undocking the headset, the base will automatically establish a Bluetooth connection if "auto connect to mobile phone" is selected.

# **Initiate mobile voice commands**

This feature enables/disables mobile phone voice commands for hands-free dialling with your mobile phone. When this is enabled, you will be prompted for voice commands by your mobile phone when a call is initiated with the base mobile button. This feature requires mobile phone support for voice commands.

#### **Over-the-air subscription**

This feature allows a headset to be subscribed to the base without physically docking the headset. It is required when conferencing multiple models of Plantronics headsets.

For more on subscription, see [Base subscription buttons.](#page-17-0) For more on headset guest conferencing, see Conference up to three additional headsets.

### <span id="page-27-0"></span>**Audio Limiting**

Audio Limiting provides advanced hearing protection for daily noise exposure. When Audio-Limiting is SELECTED, the system monitors and controls sound to ensure audio levels do not exceed 80 dBA or 85 dBA (whichever is selected) specified by current and imminent EU legislation. When Audio-Limiting is set to NOT SELECTED, the headset limits sound levels at 118 dBA to protect your hearing.

#### **Hours on the phone per day**

This feature allows users to customise the time variable used in the Audio Limiting algorithm to match their daily use. Choose a value that best represents the typical use of your Plantronics headset.

#### **Anti-startle**

Anti-startle provides advanced hearing protection against sudden loud sounds. When Antistartle is SELECTED, the system identifies and eliminates sudden loud sounds and rapidly reduces them to a comfortable level. When Anti-startle is NOT SELECTED, the headset limits sound levels at 118 dBA to protect your hearing.

### **G616**

G616 Acoustic Limiting provides additional hearing protection against acoustic shock. When G616 Acoustic Limiting is SELECTED, the system provides additional acoustic shock protection. Sound levels are limited to 102 dBA as recommended in the G616:2006 guideline issued by the Australian Communications Industry Forum (ACIF). When G616 Audio-Limiting is NOT SELECTED, the headset limits sound levels at 118 dBA to protect your hearing.

#### **Device settings > Headset tab**

The headset tab allows you to configure headset ringtones for the desk phone, computer and mobile phone and disable/enable the auto answer feature.

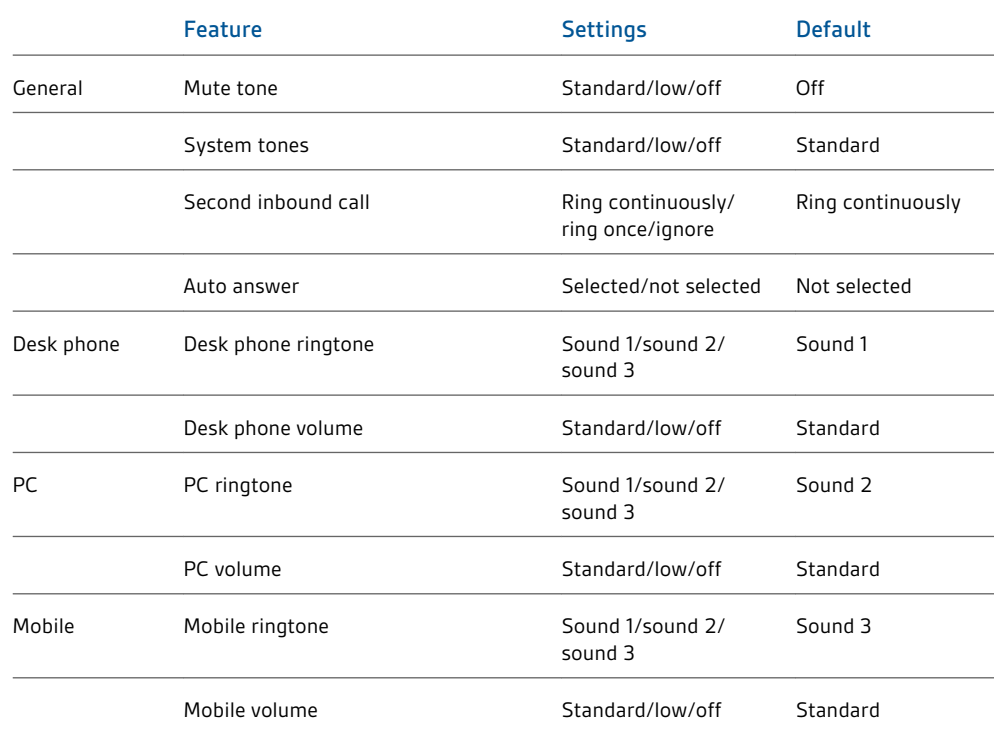

<span id="page-28-0"></span>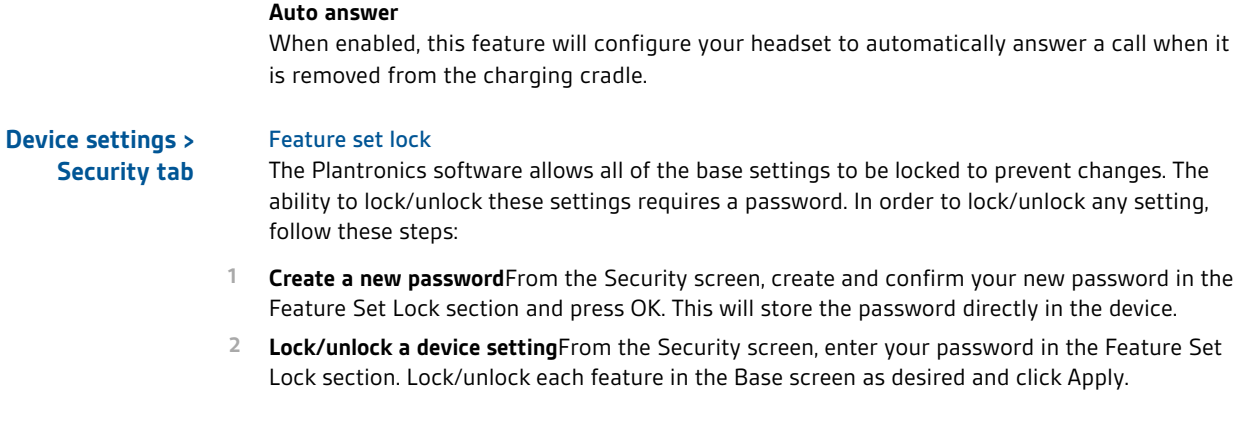

#### Change your password

You can always change the old password to a new one in the Change Password section in the Security screen.

You are only able to change a password if there is a previous password set in the device. **IMPORTANT** *If you forget your password, you must call Plantronics Technical Support for assistance.*

The Applications tab displays the status of Plantronics support for various applications such as softphones and media players. The status is "Enabled" for all application modules that have installed support in Plantronics software. The status is "Running" for all supported applications that are currently running on the system. **Applications tab**

### **Preferences**

The Preferences tab allows you to set preferences for the media player as well as other general settings.

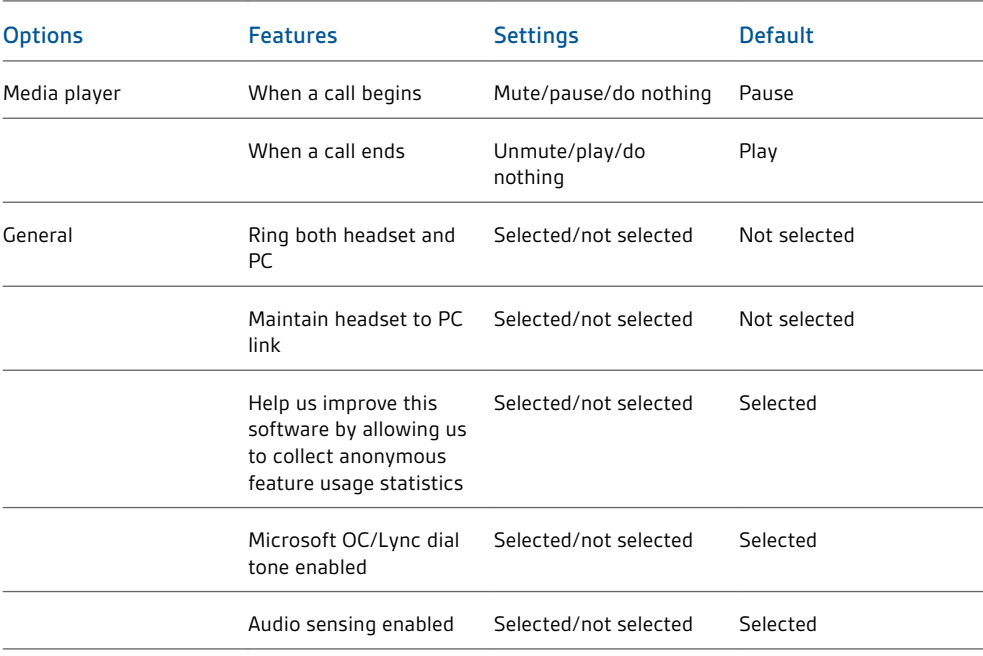

### **Action to media player**

When a softphone call comes in and audio is playing, this feature controls the behaviour of iTunes, Winamp and Windows Media Player.

#### <span id="page-29-0"></span>**Launch audio devices control panel**

Provides a shortcut to the Windows sounds and audio devices control panel.

#### **Ring both headset and PC**

This feature gives you the option to have the PC ringtone played on both the headset as well as the PC speaker.

When this feature is selected, the PC ringtone will be heard on both the PC speaker as well as the headset.

When this feature is not selected, the PC ringtone will only be heard on either the headset or the PC speaker based on how the PC audio has been set up.

#### **Maintain headset to PC link**

This feature forces the radio link to the PC to stay active even after the call has ended. This can eliminate the need to re-establish the radio link when switching between PC audio applications.

**Help us improve this software by allowing us to collect anonymous feature usage statistics** When selected, this will allow Plantronics to collect data on feature usage patterns. This information will only be used by Plantronics to improve the quality of our future software and hardware products.

#### **Microsoft Office Communicator/Lync dial tone enabled**

If this feature is selected, when a PC radio link is established, Microsoft Office Communicator/ Lync will assume the user is trying to place a VoIP call and provide a dial tone.

If this feature is not selected, when a PC radio link is established, Microsoft Office Communicator/Lync will sit idle.

#### **Audio sensing enabled**

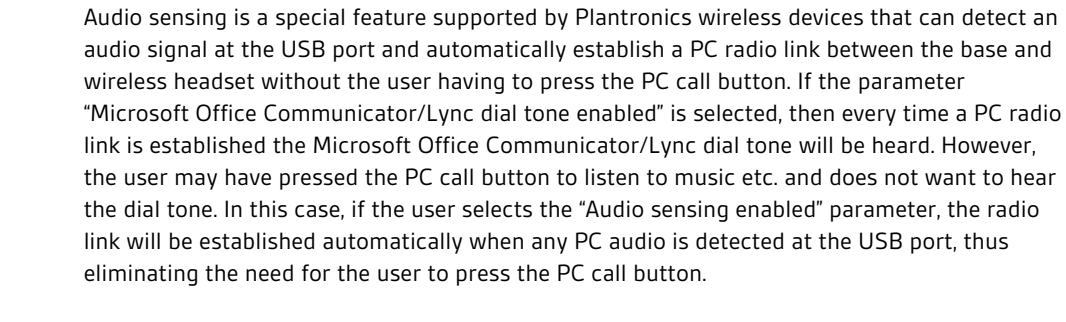

The About tab provides on-line access to this printable user guide and also includes Plantronics contact information. The version of software and firmware currently running on your system is also shown here. **About tab**

Using Plantronics Update Manager, you can download new software and firmware versions when they are available. To change settings such as checking for updates manually or automatically or to install new updates, go to the Start menu > Programs > Plantronics > Plantronics Update Manager. **Plantronics Update Manager**

#### **Check for updates automatically**

Select the box "Check for updates automatically" and you will be notified automatically when new software and firmware updates are available.

# **Check for updates manually**

Check for available software and firmware updates at any time by clicking on the "Check for updates now" button.

# **Install updates**

If new updates are available after a manual or automatic check, click on the "Install checked updates" button and installation will begin.

# <span id="page-31-0"></span>Troubleshooting

# **Headset**

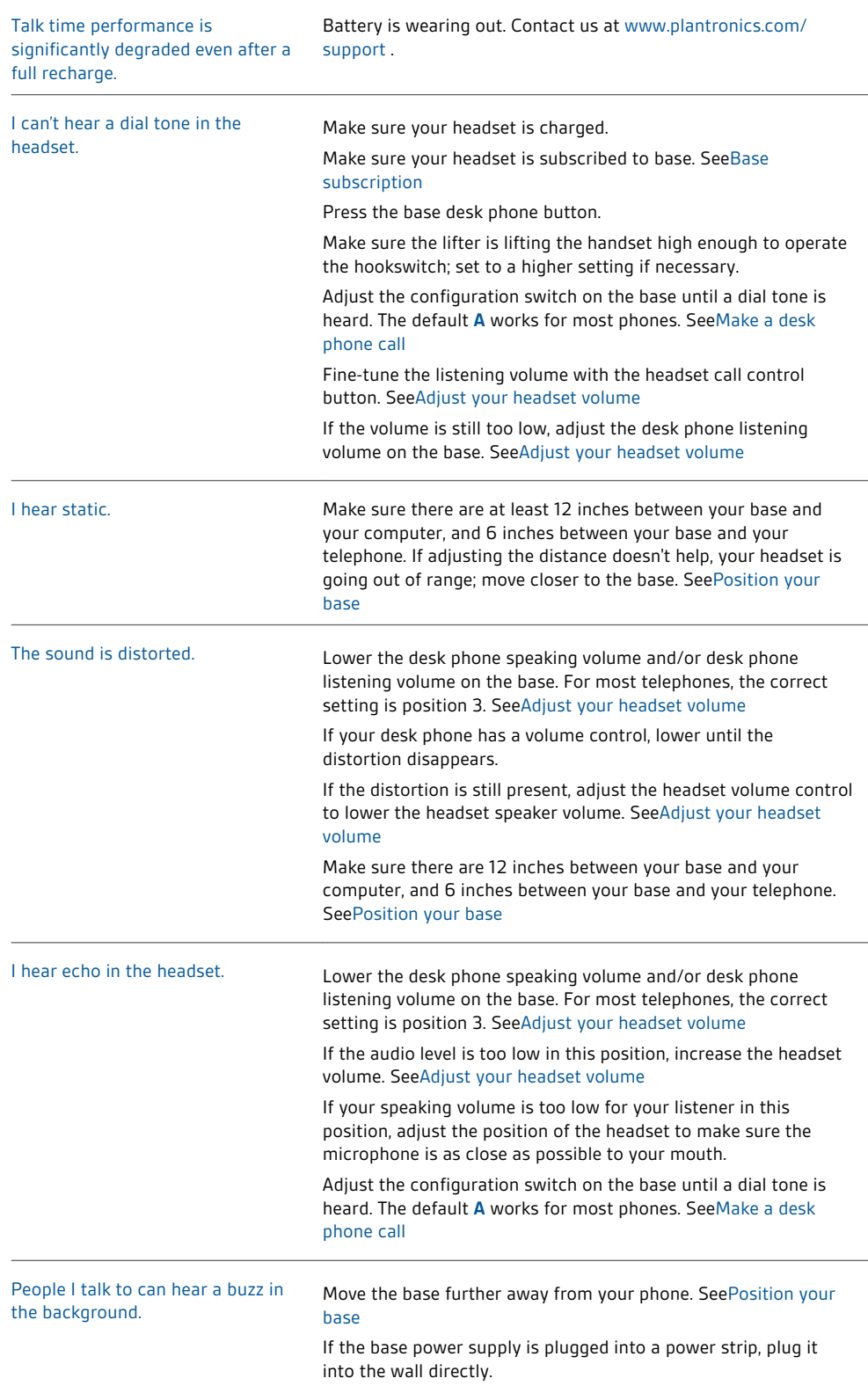

<span id="page-32-0"></span>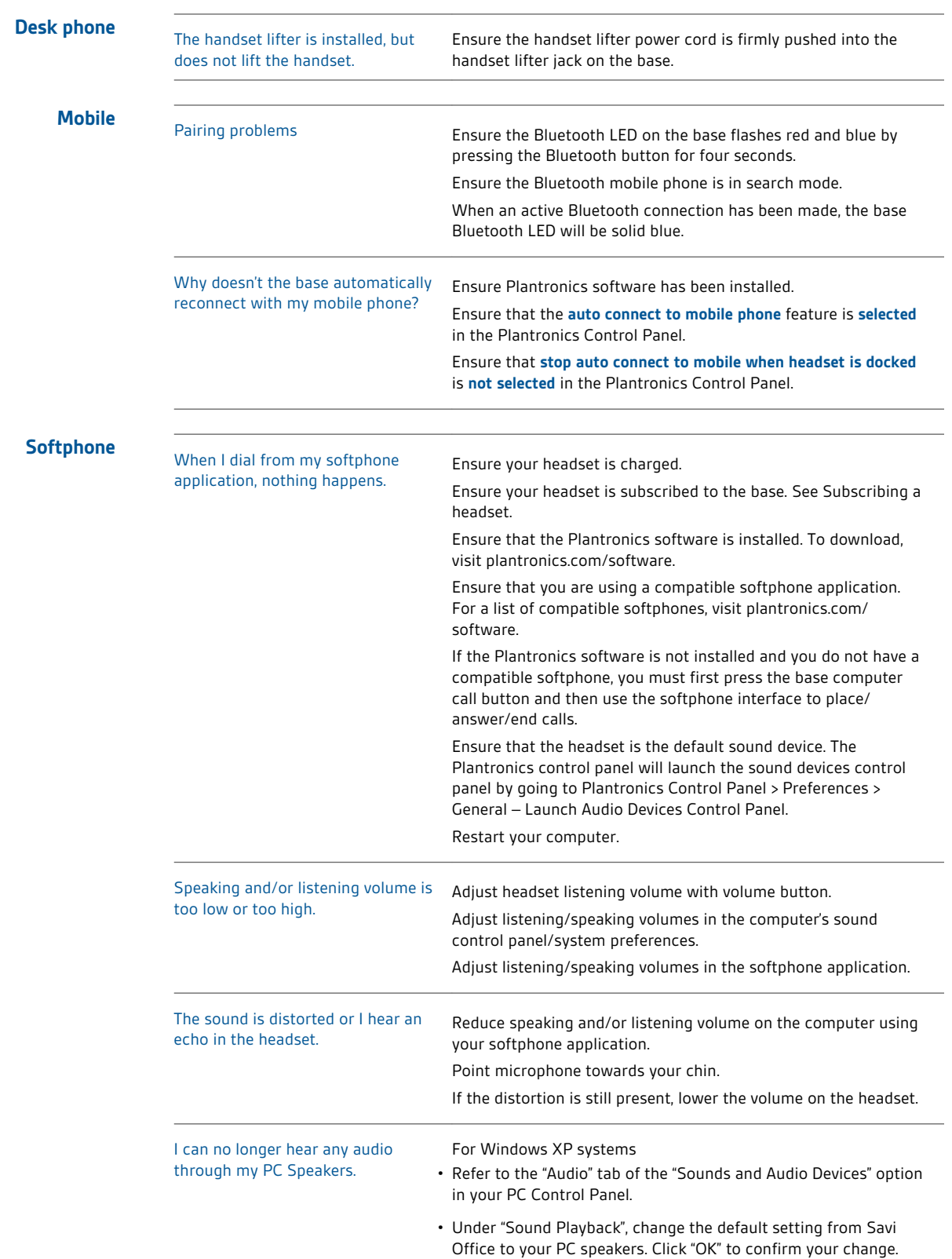

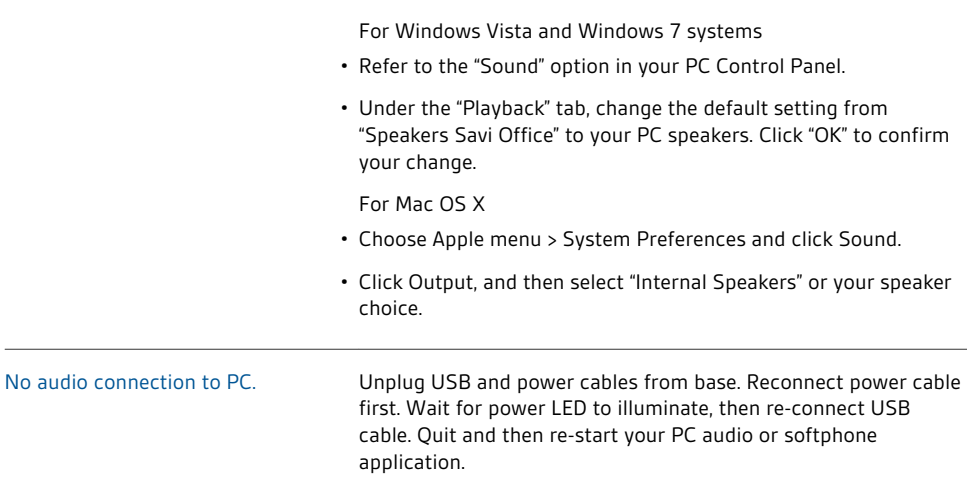

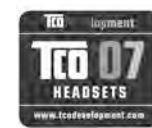

#### **Congratulations!**

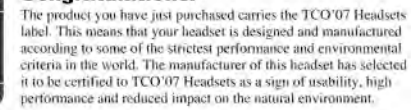

Products certified to TCO'07 Headsets are specifically designed for limiting the risk for The headsets have accounted limit protection to protect the user from<br>sudden "sound-spikes" caused by interference on the telephone lines. Other features of TCO'07 Headsets:

#### Ergonomics

 $\mbox{Volume control, individual adjustment and adaptation, replaceable parts and quality density.}$ 

- 
- Energy<br>• Low energy consumption on the charging station.
- Emissions

· Low SAR value. Low electromagnetic fields surrounding the charger.

### Ecology

- Product is designed for recycling. Manufacturer must have a certified environmental
- 
- management system such as EMAS or ISO 14001<br>Restrictions on
	-
	- o Chlorinated and brominated flame retardants and polymers<br>
	o Hazardous heavy metals such as cadmium, mercury, hexavalent chromium and lead.

All TCO labelled products are verified and certified by TCO Development, an independent<br>third party labelling organization. For over 20 years, TCO Development has been at the<br>forefront of moving the design of IT equipment popularity and are now requested by users and IT-manufacturers all over the world.

Full specifications and lists of certified products can be found on our homepage www.teodevelopment.com

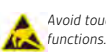

*Avoid touching the contacts at the rear of the unit unnecessarily. If operation is interrupted by a static event, power-cycle the product to restore normal*

#### **NEED MORE HELP?**

**[www.plantronics.com/support](http://www.plantronics.com/support)**

**1-800-544-4660**

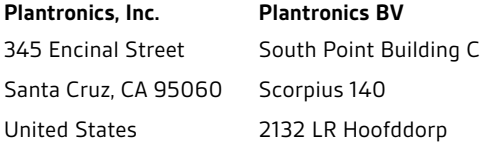

© 2013 Plantronics, Inc. All rights reserved. Plantronics, the logo design, HL10, Savi and Sound Innovation are trademarks or registered trademarks of Plantronics, Inc. Windows is a registered trademark of Microsoft Corporation. Nortel is a trademark of Nortel Networks. Skype is a registered trademark of Skype Limited. All other trademarks are property of their respective owners.

Patents: U.S. 7,633,963; D599,331; D582,901; D603,372; D589,031; China ZL200830005437.x; CN301013095D; EM 000873823-0004; 001151336-0002; 000873823-0002; Taiwan D127496; D127399

89945-07 (02.13)

plantronics.

Free Manuals Download Website [http://myh66.com](http://myh66.com/) [http://usermanuals.us](http://usermanuals.us/) [http://www.somanuals.com](http://www.somanuals.com/) [http://www.4manuals.cc](http://www.4manuals.cc/) [http://www.manual-lib.com](http://www.manual-lib.com/) [http://www.404manual.com](http://www.404manual.com/) [http://www.luxmanual.com](http://www.luxmanual.com/) [http://aubethermostatmanual.com](http://aubethermostatmanual.com/) Golf course search by state [http://golfingnear.com](http://www.golfingnear.com/)

Email search by domain

[http://emailbydomain.com](http://emailbydomain.com/) Auto manuals search

[http://auto.somanuals.com](http://auto.somanuals.com/) TV manuals search

[http://tv.somanuals.com](http://tv.somanuals.com/)